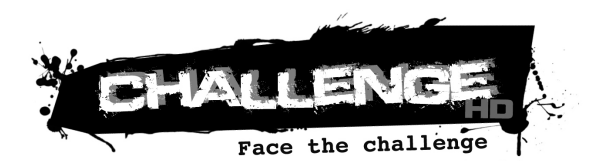

# **MANUEL DE L'UTILISATEUR**

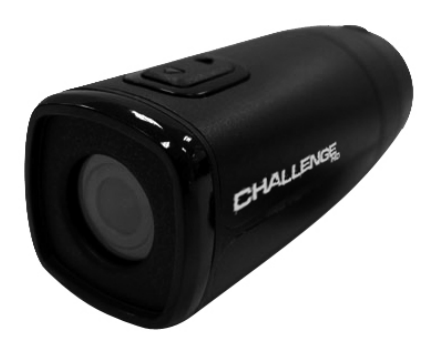

easy Keep it real.

# **TABLE DES MATIÈRES**

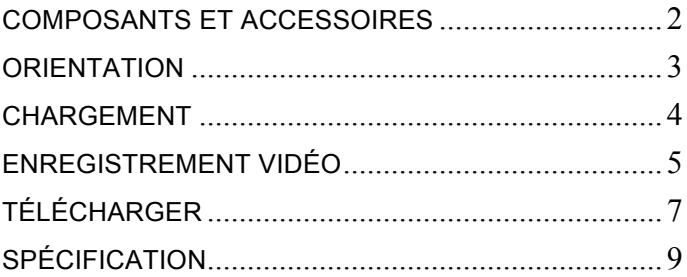

### **COMPOSANTS ET ACCESSOIRES**

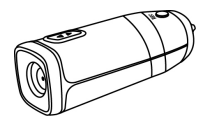

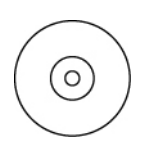

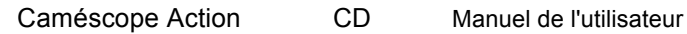

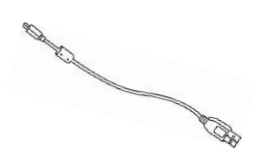

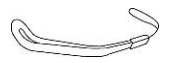

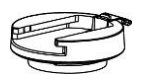

Montage à la base Montage sur vélo Porte-caméra

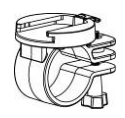

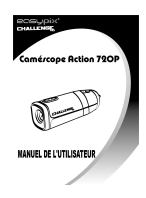

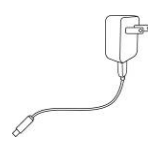

Câble USB Adaptateur CA

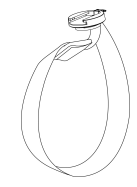

Dragonne Montage universel

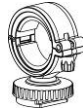

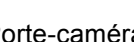

## **ORIENTATION**

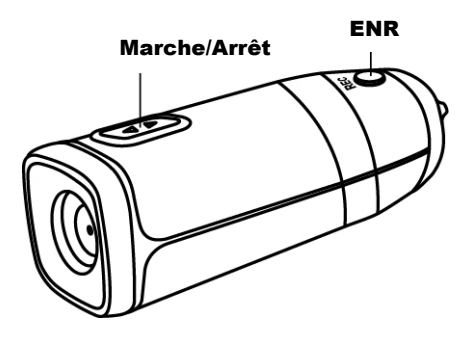

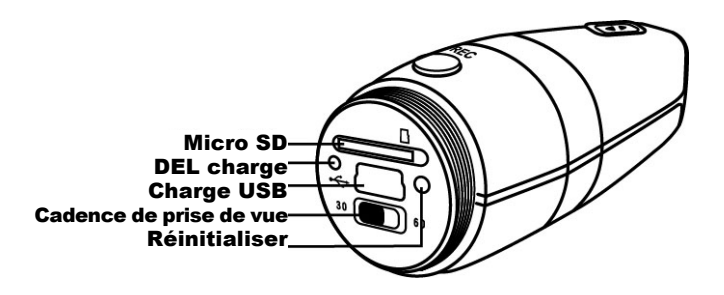

#### **CHARGEMENT**

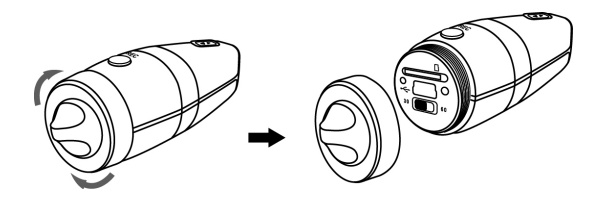

- 1. Enlevez le capuchon protecteur arrière et branchez le câble mini USB fourni sur le caméscope Action.
- 2. Branchez le câble USB dans l'adaptateur mural CA ou le port USB 2.0 d'un PC/Mac.
- **3.** Le voyant DEL vert du statut de chargement, situé à l'arrière du caméscope Action, s'allume : le chargement est en cours. Lorsque le voyant DEL vert s'éteint, la batterie est pleine et le chargement est terminé.

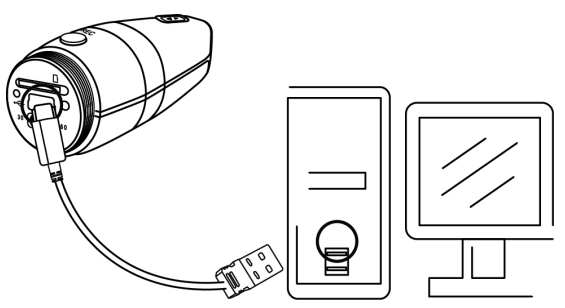

## **ENREGISTREMENT VIDÉO**

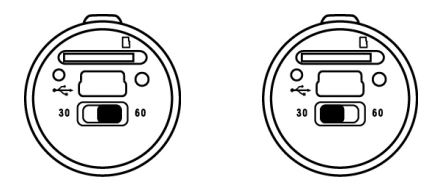

- 1. Appuyez sur le bouton Marche/Arrêt pendant 2 secondes, puis relâchez-le. Le caméscope Action vibre 3 fois. Le voyant DEL bleu d'alimentation s'allume.
- 2. Glissez l'interrupteur de cadence de prise de vue vers la droite pour 60 images par seconde ou vers la gauche pour 30 images par seconde.
- 3. Appuyez sur le bouton Enregistrer et relâchez-le. Le caméscope Action vibre 3 fois. Le voyant DEL ROUGE s'allume : l'enregistrement est automatiquement lancé.
- 4. Appuyez sur le bouton à l'arrière et relâchez-le. Le caméscope Action vibre 1 fois pour indiquer que le fichier est en cours d'enregistrement. L'enregistrement reprend ensuite automatiquement.
- 5. Appuyez sur le bouton Enregistrer pendant 1 seconde et relâchez-le. Le caméscope Action vibre 1 fois pour indiquer qu'il enregistre le fichier et stoppe l'enregistrement.
- 6. Appuyez sur le bouton Marche/Arrêt pendant 2 secondes et relâchez-le. Le caméscope Action vibre 1 fois et s'éteint.
- Remarque : 1. Votre caméscope Action vibrera plus longtemps au cours de la séquence de mise en marche et d'arrêt. Ceci est normal.
	- 2. Le voyant DEL de charge s'allume lorsque la carte de mémoire n'est pas introduite correctement dans le caméscope Action.

# **TÉLÉCHARGER**

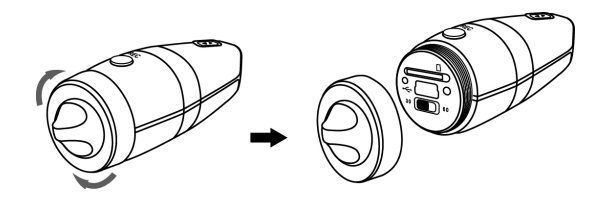

- 1. Enlevez le capuchon protecteur arrière et utilisez (A) ou (B).
- 2. **(A)** : Sortez la carte microSDHC du caméscope Action et utilisez un lecteur de carte compatible SDHC pour transférer vos fichiers vers votre ordinateur.
- 3. **(B) :** Connectez le câble micro USB fourni dans le port mini USB du caméscope Action.
- 4. Branchez le câble USB dans le port USB 2.0 d'un PC/Mac.

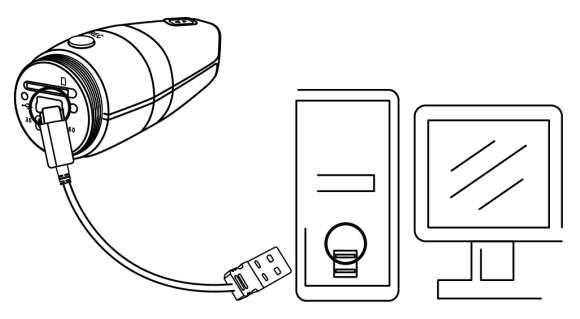

- 5. Restez appuyé sur le bouton Enregistrer. Appuyez sur le bouton Marche du caméscope Action. Les voyants rouge et bleu de statut s'allument. Relâchez le bouton Record Enregistrer lorsque le voyant DEL rouge s'éteint : la communication avec l'ordinateur est établie.
- 6. Votre caméscope Action va s'installer sur votre ordinateur, PC ou Mac, en tant que périphérique de stockage de masse. Vous pouvez télécharger vos fichiers vidéo depuis le dossier DCIM créé sur la carte microSDHC. (Toujours éjecter le périphérique du PC/Mac)

Remarque : (A) Les vitesses de transfert peuvent être lentes.

(B) Lors de la connexion au PC/Mac, le périphérique de stockage de masse est en mode 'lecture seule'. Vous pouvez lire et copier le fichier vidéo mais vous ne pouvez ni le supprimer ni le déplacer.

# **SPÉCIFICATION**

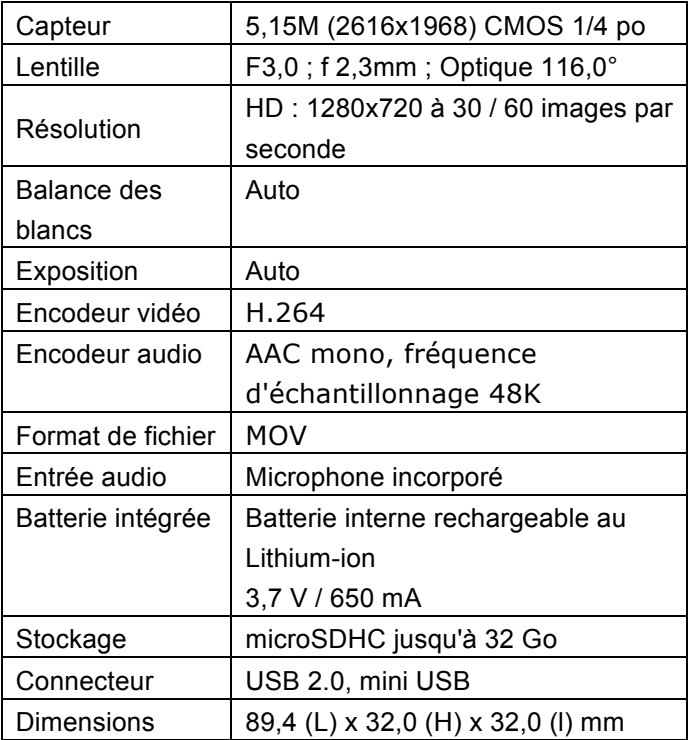

Les caractéristiques techniques sont indiquées sous réserve de modification sans préavis.

Ce symbole sur le produit ou dans les instructions signifie qu'en fin de vie, votre équipement électrique et électronique ne doit pas être mis au rebut avec les ordures ménagères. Dans l'UE, il existe des systèmes de ramassage distincts pour le recyclage.

Pour de plus amples informations, contactez l'autorité locale ou le revendeur auprès duquel vous acheté le produit.

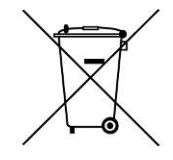